# PERANGKAT KONVERSI DATA DARI STATISTICAL PROCESS CONTROL KE USB UNTUK ALAT UKUR DIGITAL

Iwan Awaludin<sup>1</sup>, Eddy Bambang Soewono<sup>1</sup>

1 Jurusan Teknik Komputer dan Informatika Politeknik Negeri Bandung Jl. Gegerkalong Hilir, Bandung E-mail : awaludin@jtk.polban.ac.id

# ABSTRAK

Alat ukur digital digunakan di Balai Besar Keramik untuk keperluan sertifikasi produk-produk keramik Indonesia. Saat ini proses pencatatan dilakukan dua kali yaitu ditulis tangan berdasarkan data yang tertera di layar display lalu kemudian dipindahkan ke komputer untuk analisa selanjutnya. Padahal satu jenis produk setidaknya memiliki 10 sampel yang masingmasing harus diuji sebanyak 4 kali. Proses pencatatan ini memerlukan waktu yang lama. Karena itu Balai Besar Keramik bekerja sama dengan Politeknik Negeri Bandung untuk mengembangkan suatu sistem yang dapat membantu sistem pencatatan ini. Sistem terdiri atas perangkat keras dan perangkat lunak. Perangkat keras berbasis Arduino digunakan untuk mengubah level tegangan dari indikator digital ke level tegangan yang sesuai dengan komputer. Selain itu digunakan juga untuk mengubah format data Statistical Process Control 52 reversed bit ke format data USB. Perangkat lunak digunakan untuk mencatat hasil pengukuran dalam berkas komputer yang kompatibel dengan program spreadsheet. Hasil implementasi di lapangan menunjukkan bahwa sistem ini mampu bekerja dengan baik sesuai dengan standard yang ditetapkan oleh Balai Besar Keramik. 1. PENDAHULUAN<br>
1. PENDAHULUAN<br>
1. PENDAHULUAN<br>
1. PENDAHULUAN<br>
1. PENDAHULUAN<br>
1. PENDAHULUAN<br>
1. PENDAHULUAN<br>
1. PENDAHULUAN CONGER SPINCIFIC SUPPOSED TO THE SPINCIFIC SUPPOSE PROPORT CONDUCT CONGERN A CONGERN CONGERN CO Alat ukur digital digunakan di Balai Besar Keramik untuk keperluan sertifikasi produk-produk keramin proses pencatatan dilakukan dua kali yaitu ditulis tangan berdasurkan data yang tertera di layar displininahak keramin pr

Kata kunci : indikator digital, statistical process control, Arduino

Salah satu fungsi dari Balai Besar Keramik Bandung adalah sebagai lembaga yang menguji dan industri di Indonesia. Produk keramik yang diuji antara lain adalah ubin dengan salah satu pengujian yang dilakukan yaitu mengukur kesikuan, kerataan tepi, dan kerataan permukaan. Pengujian ini dilakukan di atas meja uji yang dilengkapi dengan alat ukur digital yang terkalibrasi.

Proses pengujian yang dilakukan saat ini adalah dengan memakai ubin standard yang terbuat dari baja, diletakkan di atas meja uji sebagai referensi kalibrasi alat ukur. Setelah itu petugas akan melakukan empat kali pengukuran untuk kesikuan, kerataan tepi, dan kerataan permukaan.

Pengukuran dilakukan dengan cara<br>mati-pilai-simpangan yang-dibasilkan-oleh-alat 2. METODOLOGI mengamati nilai simpangan yang dihasilkan oleh alat ukur digital. Ada lima alat ukur digital yang harus dicatat dalam bentuk kertas laporan untuk satu buah sudut ubin. Setiap sampel ubin diukur sebanyak empat kali. Ada 10 buah sampel ubin untuk setiap jenis produk yang harus diuji sehingga ada 200 data yang harus dicatat kemudian dipindahkan ke aplikasi

Microsoft Excel untuk keperluan analisa dan pelaporan.

Berkaitan dengan proses pencatatan yang dilakukan manual dan berkali-kali maka dirasakan perlunya sebuah sistem yang dapat membantu. Sistem ini diharapkan dapat melakukan pencatatan semua data langsung ke dalam file Excel dengan membaca data dari alat ukur.

Untuk keperluan itu Balai Besar Keramik Bandung bekerja sama dengan Politeknik Negeri Bandung dalam program pengabdian kepada masyarakat. Dalam pengabdian masyarakat ini akan dilakukan penelitian terapan berupa sebuah sistem pencatatan hasil uji alat ukur terhadap sampel ubin langsung ke dalam berkas yang bisa dibaca oleh Microsoft Excel. Langkah-langkah pelaksanaan dan dasar teorinya diberikan dalam sub bab berikut ini. Microsoft Excel untuk keperluan analisa dan<br>pelaporan.<br>Berkaitan dengan proses pencatatan yang<br>dilakukan manual dan berkali-kali maka dirasakan<br>Derlunya sebuah sistem yang dapat membantu.<br>Sistem ini diharapkan dapat melaku

Alat ukur yang dimiliki oleh Balai Besar Keramik adalah indikator digital Mitutoyo Digimatic tipe 543-681. Alat ukur ini memiliki akurasi sampai 2 angka signifikan (0,01 mm). Dalam badan indicator ini tersedia sebuah saluran komunikasi data.

Berdasarkan hasil penelusuran format komunikasi data dari indikator digital ini adalah Statistical Process Control yaitu terdiri atas 52 karater bit terbalik. Agar dapat dibaca oleh komputer maka bit data ini harus mendapatkan pemrosesan terlebih dahulu agar kompatibel dengan format data komunikasi serial di komputer. Langkah-langkah yang harus dilaukan adalah seperti berikut.

Langkah pertama adalah membuat perangkat konversi data dari indikator digital ke komputer PC. Untuk kebutuhan konversi diperlukan informasi komunikasi level rendah seperti tingkat tegangan yang dikeluarkan dan format data. Informasi tersebut bisa diperoleh dari buku manual indikator digital.

Langkah selanjutnya adalah menentukan perangkat yang akan digunakan untuk mengubah level tegangan output indikator digital ke level tegangan komputer. Setelah level indikator sesuai maka proses konversi format data bisa dilakukan. Format data yang sudah sesuai kemudian bisa dicatat sesuai dengan kebutuhan Balai Besar Keramik Bandung.

laboratorium dan di lapangan. Di laboratorium pengujian dilakukan terhadap masing-masing sub sistem dan sistem secara keseluruhan. Tujuan dari pengujian sub sistem adalah memeriksa kesesuaian display angka di indikator dengan pembacaan melalui komunikasi data. Pengujian menyeluruh dilakukan di laboratorium dan di ruang uji Balai Besar Keramik untuk mendapatkan integrasi sistem yang dibuat dengan sistem yang sudah ada. Expaining solel rendan seperti tingkat tegangan<br>
yang dikeluarkan dan format data. Informasi tersebut<br>
Jangkah selanjutnya adalah menentukan<br>
Level tegangan komunti menentukan untuk mengubah selanjutnya adalah menentukan<br>

### Komunikasi Data

Proses pengantaran informasi dari satu perangkat ke perangkat lain melalui komunikasi data mensyaratkan adanya kesamaan cara pengiriman dan penerimaan data. Cara pengiriman dan penerimaan data ini termasuk di dalamnya format tegangan, pewaktuan, dan representasi data dalam bit. Jika ada perbedaan maka perlu dilakukan konversi level tegangan, pewaktuan, dan representasi data.

Perangkat indikator indikator digital yang dimiliki oleh Balai Besar Keramik adalah Mitutoyo Digimatic tipe 543-681. Perangkat keras indikator ini diperlihatkan pada Gambar 1. Menurut spesifikasi teknis perangkat ini memiliki saluran komunikasi untuk mengirimkan hasil pengukuran memakai standar Statistical Process Control (SPC).

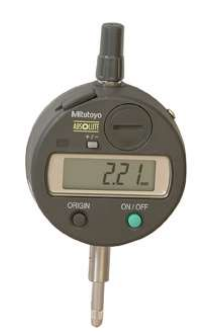

Gambar 1. Mitutoyo Digimatic Indicator

|                                     | <b>USOUI</b>              | 22<br><b>ON/OFF</b><br>● |    |                                                                               |
|-------------------------------------|---------------------------|--------------------------|----|-------------------------------------------------------------------------------|
|                                     |                           |                          |    | Gambar 1. Mitutoyo Digimatic Indicator                                        |
|                                     |                           |                          |    |                                                                               |
|                                     |                           |                          |    |                                                                               |
|                                     |                           |                          |    |                                                                               |
|                                     | Pin No.                   | Signal                   | UO | Description                                                                   |
| ×<br>×<br>0000                      |                           | GND                      |    | Signal Ground                                                                 |
|                                     | 渊                         | <b>DATA</b>              | o  | Metaurement Data                                                              |
|                                     | $\mathcal{S}^{\pm}$       | CK                       | O  | Clock for data transmission                                                   |
|                                     | 安中                        | 050                      |    | Request data transmission                                                     |
|                                     | 来国山市                      | NC                       |    | No comection                                                                  |
|                                     | 10                        | GNO                      |    | Signal ground                                                                 |
|                                     |                           |                          |    | *** Open collector: 35V, 50mA max. (\$D only)<br>** C-MOS Pull-up to VDD (5V) |
|                                     |                           |                          |    | Gambar 2. Pinout dari Kabel SPC Mitutoyo (diambil                             |
|                                     |                           |                          |    |                                                                               |
|                                     | dari datasheet digimatic) |                          |    |                                                                               |
|                                     |                           |                          |    |                                                                               |
|                                     |                           |                          |    | Selain itu format data yang dihasilkan oleh                                   |
|                                     |                           |                          |    | indikator digital ini adalah 52 bit yang terbagi atas 13                      |
|                                     |                           |                          |    | buah nibble bit terbalik. Isi dari setiap nibble                              |
|                                     |                           |                          |    |                                                                               |
| diberikan pada tabel 1 berikut ini. |                           |                          |    |                                                                               |
|                                     |                           |                          |    |                                                                               |
|                                     |                           |                          |    | Tabel 1. Format Data SPC Mitutoyo                                             |
| Urutan Nibble                       |                           |                          |    | Isi                                                                           |

Gambar 2. Pinout dari Kabel SPC Mitutoyo (diambil dari datasheet digimatic)

Pengujian hasil konversi dilakukan di indikator digital ini adalah 52 bit yang terbagi atas 13 buah nibble bit terbalik. Isi dari setiap nibble diberikan pada tabel 1 berikut ini.

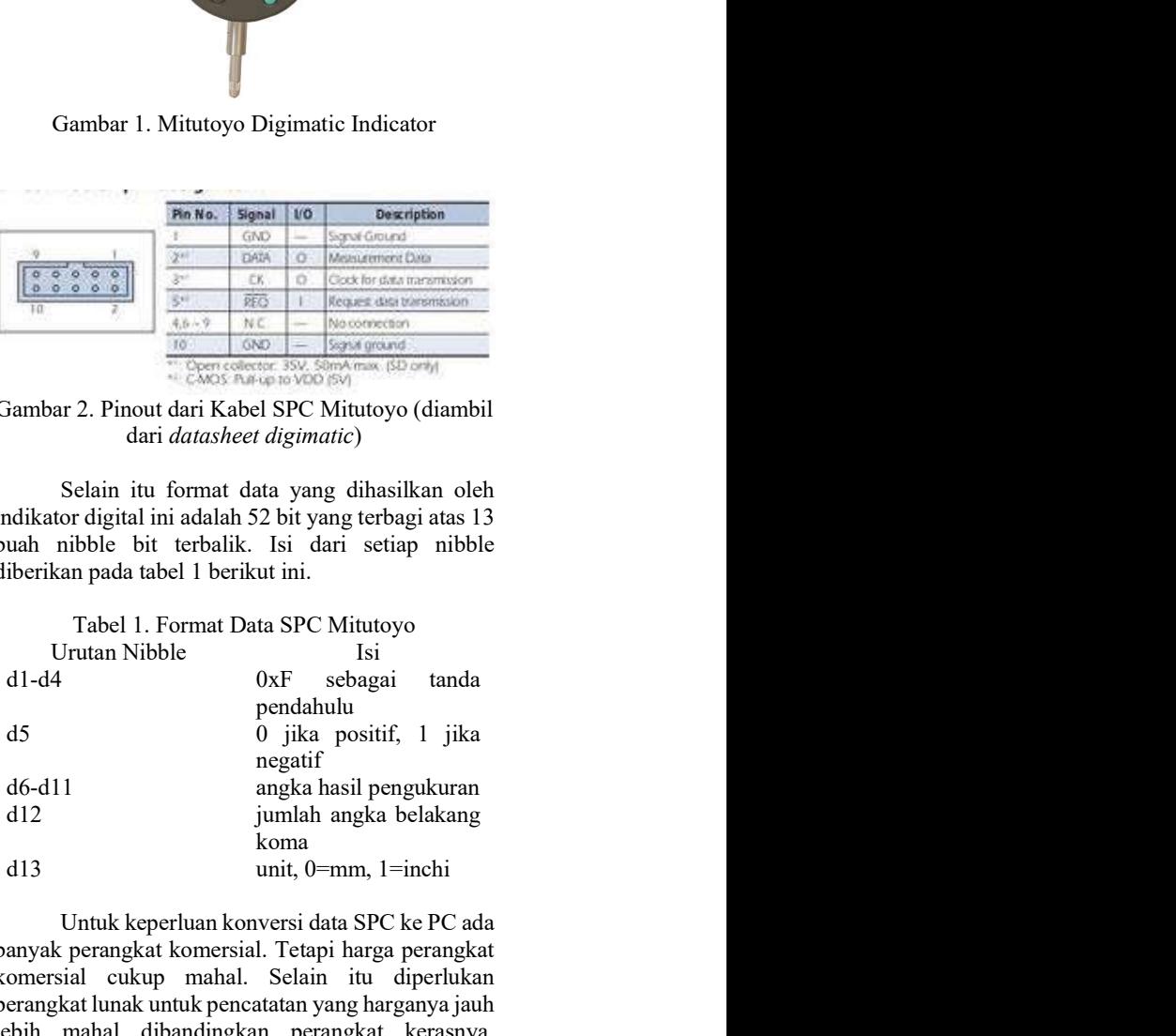

Untuk keperluan konversi data SPC ke PC ada banyak perangkat komersial. Tetapi harga perangkat komersial cukup mahal. Selain itu diperlukan perangkat lunak untuk pencatatan yang harganya jauh lebih mahal dibandingkan perangkat kerasnya. Perangkat lunak ini diperlukan untuk mencatat hasil pengukuran lima buah indikator digital milik Balai Besar Keramik.

### Pencatatan Data

Pencatatan biasanya dilakukan dengan menuliskan hasil pengamatan dari display indikator ke kertas. Setiap sampel diamati sebanyak 4 kali untuk parameter: kesikuan, kerataan, kelurusan, kedataran, dan puntiran. Kelima parameter ini diukur masing-masing oleh satu buah indikator digital. Setiap produk harus menyediakan 10 buah sampel untuk diuji.

Hasil pencatatan pengujian kemudian akan dipindahkan ke berkas / file Microsoft Excel untuk keperluan pelaporan dan evaluasi. Pemindahan ini dilakukan secara manual. Proses pemindahan manual ini memakan waktu dan mudah terjadi galat. Karena itu dilakukan kerja sama dengan perguruan tinggi untuk membuat sistem konversi dan pencatatan pengukuran ini. Hasil pencatatan pengujian kemudian akan tersebut dibahas cara penemuan konversi data SPC ke dipindahkan ke berkas / file Microsoft Excel untuk dalam data yang siap dikirimkan melalui *port* serial diakukan secara manual.

### Referensi

Berdasarkan penelusuran publikasi ilmiah, pengambilan/pencatatan data adalah Arduino. Contohnya Elfasi dkk (2017) melaporkan pengembangan Arduino sebagai antar muka osiloskop digital ke program komputer Labview. Kemampuan osiloskop menggunakan Arduino ini ternyata seimbang dengan kemampuan osiloskop komersial.

Selain itu Arduino juga bisa digunakan untuk sistem pengukuran hasil pemanen energi dari hujan. Energi bisa dipanen dari hujan dengan menggunakan tranduser piezzoelectric. Tranduser ini bekerja mengubah energi kinetik dari rintik hujan yang jatuh menjadi energi listrik. Pengukuran energi yang dihasilkan menggunakan Arduino dari sejumlah rintik hujan dalam selang waktu tertentu seperti dilaporkan dalam (Acciari G., 2017)

pencatatan dan pengawasan juga dilakukan oleh (Iskandar, H. R. dkk, 2016). Sistem ini dipakai untuk mencatat hasil konversi energi cahaya menjadi energi listrik. Pencatatan dilakukan jarak jauh dengan komunikasi radio.

Komunikasi antara indikator digital dengan PC tidak mungkin dilakukan langsung. Meskipun sama-sama memakai komunikasi data serial, level tegangan dan format datanya tidak kompatibel. Sebagai perbandingan indikator digital memiliki pinout untuk kirim dan terima. Pinout terima memiliki logika 0 dan 1 untuk menentukan apakah data pengukuran harus dikirim atau tidak. Tidak ada jenis data lain yang diterima. Pengiriman data baru dilakukan setelah ada logika 0 diterima. Data yang dikirim berupa 52 bit serial dengan logika 1 berupa tegangan sebesar 3,5V DC.

Proses meminta data dan mengubah data yang dikirim oleh indikator digital merupakan proses yang cukup kompleks. Dalam studi literatur sudah ada diskusi mengenai proses komunikasi data antara indikator digital dan Arduino seperti dalam forum Mitutoyo Digimatic SPC (2011). Dalam forum

tersebut dibahas cara penemuan konversi data SPC ke dalam data yang siap dikirimkan melalui port serial Arduino. Selain itu ada pembahasan lengkap mengenai rangkaian listrik sebagai antar muka antara indikator digital dengan Arduino dapat diakses di situs Igaging and Micrometers (2015).

Selanjutnya adalah proses pengambilan data dari Arduino ke PC. Pada proses ini diperlukan bahasa pemrograman yang dapat digunakan untuk komunikasi serial melalui USB. USB memiliki level tegangan yang sama dengan Arduino yaitu 5V DC. Berbeda dengan RS232 yang memiliki level tegangan 12V DC sehingga dapat merusak Arduino.

Perangkat keras indikator digital beserta antar muka dengan komputer diperlihatkan seperti Gambar 2. Semua perangkat berada di atas sebuah meja ukur terkalibrasi. Kelima Arduino menjadi antar muka lima buah indikator digital ke PC melalui USB hub.

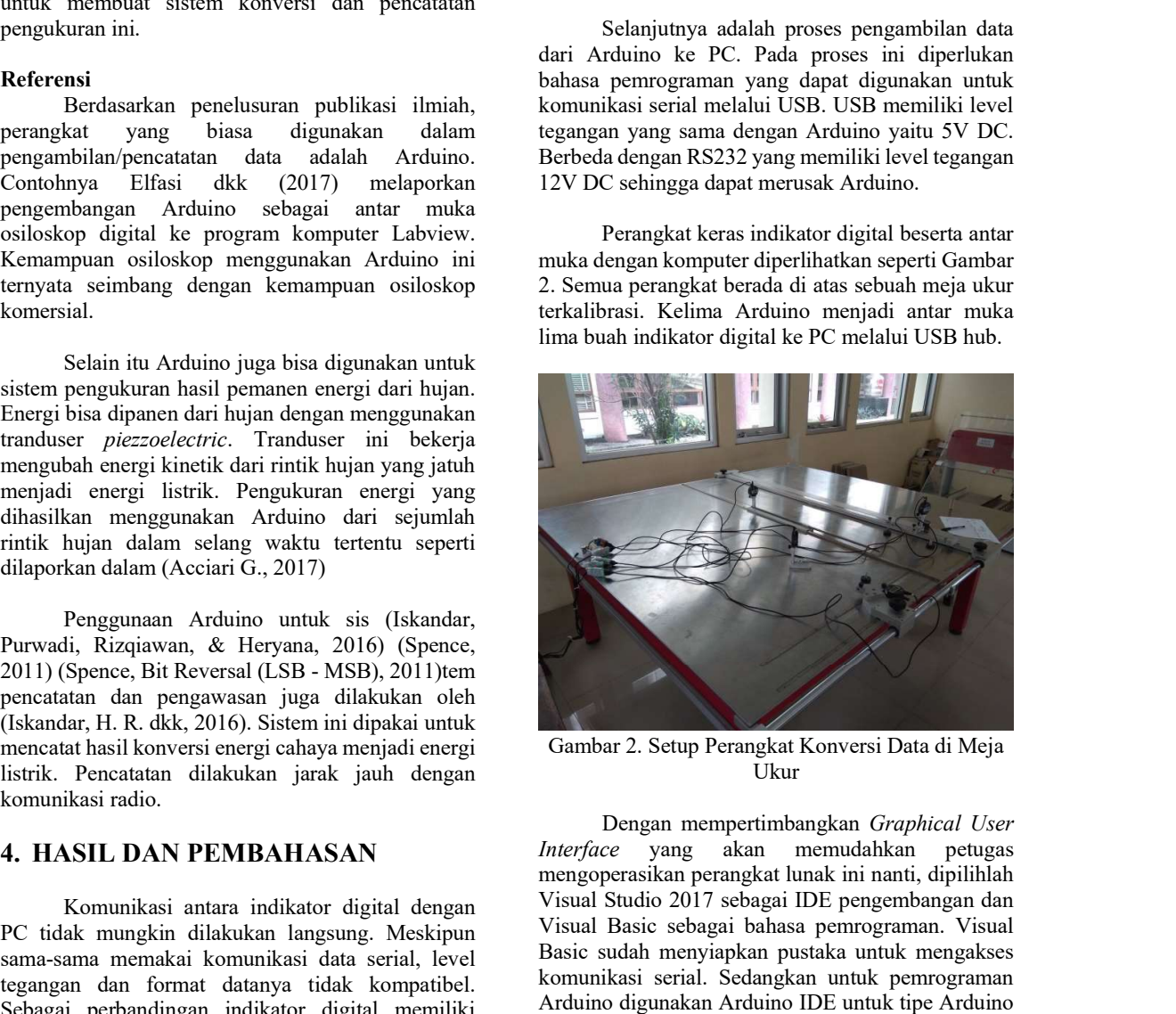

Gambar 2. Setup Perangkat Konversi Data di Meja Ukur

Dengan mempertimbangkan Graphical User Interface yang akan memudahkan petugas mengoperasikan perangkat lunak ini nanti, dipilihlah Visual Studio 2017 sebagai IDE pengembangan dan Visual Basic sebagai bahasa pemrograman. Visual Basic sudah menyiapkan pustaka untuk mengakses komunikasi serial. Sedangkan untuk pemrograman Arduino digunakan Arduino IDE untuk tipe Arduino Nano. Dalam komunikasi ini ditetapkan bahwa baudrate yang digunakan harus sama yaitu 9600 bit per second atau bps. Pembacaan dilakukan dalam interval yang sama baik di Arduino maupun PC yaitu setiap 100 ms. Tampilan perangkat lunak yang dikembangkan diperlihatkan pada Gambar 3.

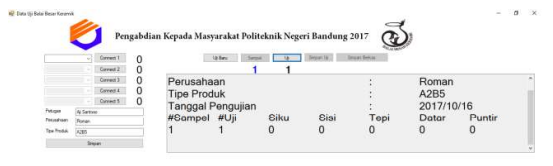

Gambar 3. Tampilan Perangkat Lunak Pencatatan Hasil Pengukuran Indikator Digital.

Hasil komunikasi data dari lima indikator digital kemudian disimpan. Seperti telah dijelaskan sebelumnya pengujian produk keramik memerlukan 10 buah sampel yang masing-masing diukur oleh lima indikator digital. Data ini disimpan dalam format Comma Separated Value (csv) agar mudah dibaca oleh program spreadsheet seperti Microsoft Excel.

Pengoperasian sistem ini dikendalikan melalui sebuah papan nirkabel. Papan ini terkoneksi dengan PC melalui komunikasi Bluetooth. Fungsi dari papan ini sama seperti papan ketik dan tetikus yang digunakan untuk mengubah parameter pengujian dan menyimpan hasil pengukuran.

Berdasarkan uji coba di lapangan hasil IEEE.<br>
Berdasarkan akurat sama sepertiyang ditampilkan pada Spence, S. (2011, Nov 18). Mitutovo Digital SPC. layar display indikator digital. Pengoperasian sistem secara keseluruhan membantu mengeliminasi pencatatan manual dan penulisan kembali ke komputer.

Kelemahan sistem yang dikembangkan adalah komunikasi data yang dilakukan masih melalui USB. Pada saat pengisian data Port serial terkadang nama Port berubah sesuai dengan koneksi USB yang tersedia. Hal ini masih menyulitkan bagi petugas yang tidak begitu mengerti masalah komunikasi data komputer. Hal ini bisa diatasi dengan mengganti komunikasi USB dengan komunikasi nirkabel seperti wifi. Sebuati papan interkisi dinami unkukanan interkisi dengan iskanuan Frequencia II: Fe, turukan, N.<br>
Permahali kemumikkasi Bluetooth. Funga dari papan interkisi dengan development of a lettik dinami development of a<br>
Permaha Space, S. (2011), Desember 2), *Bit Reversal (SSB*<br>
Space, S. (2011), Desember 2), *Bit Reversal (SSB*<br>
M67). Retrieved September 19, 2017,<br>
komunikasi data yang dilakukan masih melalui USB.<br>
Porr berubah sesuai dengan kon

Komunikasi data antara perangkat digital bisa dilakukan jika protokol berupa level tegangan dan format pertukaran data sama. Dalam penelitian terapan ini telah berhasil dibuat sebuah sistem untuk konversi data dan pencatatan hasil pengukuran dari indikator digital ke PC.

Konversi data dibantu oleh perangkat Arduino yang terkoneksi dengan indikator digital di satu sisi dan PC di sisi lainnya. Pada saat ini komunikasi Masih terbuka kemungkinan untuk menggunakan jalur komunikasi nirkabel misalnya melalui wifi.

## PENGHARGAAN

Seluruh kegiatan penelitian dan pengabidan kepada masyarakat ini dibiayai oleh DIPA Politeknik Negeri Bandung.

# DAFTAR PUSTAKA

Elfasi, A., Shawesh, M. A., Shanab, W. T., & Tabet, A. K. (2017). Oscilloscope using Arduino interface LabVIEW. International

Conference on Green Energy Conversion Systems (GECS) (pp. 1-5). Tunisia: IEEE Power and Energy Society.

- Acciari, G., Caruso, M., Miceli, R., Riggi, L., Romano, P., Schettino, G., et al. (2017). Piezoelectric Rainfall Energy Harvester Performance by Advanced Arduino based Measuring System. IEEE Transactions on Conference on Green Energy Conversion<br>Systems (GECS) (pp. 1-5). Tunisia: IEEE<br>Power and Energy Society.<br>J., Caruso, M., Miceli, R., Riggi, L.,<br>Romano, P., Schettino, G., et al. (2017).<br>Piezoelectric Rainfall Energy Harvest
- Hasil komunikasi data dari lima indikator (Conference on Green Energy Conversion<br>
digital kemudian disimpan Scherit telah dijelaskan Power and Energy Society, U., 11 misia. IEEE<br>
sebelumnya pengujian produk keramik memerl Iskandar, H. R., Purwadi, A., Rizqiawan, A., &  $(2016)$ . Prototype development of a low cost data logger and monitoring system for PV application. International Conference on Power Engineering and Renewable Energy (ICPERE) (pp. 171-177). Yogyakarta: IEEE.
	- Retrieved September 18, 2017, from Arduino: https://forum.arduino.cc/index.php?topic= 79174.45 diakses 18 September 2017
	- Spence, S. (2011, Desember 2). Bit Reversal (LSB -MSB). Retrieved September 19, 2017, Forum Arduino: http://forum.arduino.cc/index.php/topic,7 9900.45.html diakses 19 September 2017